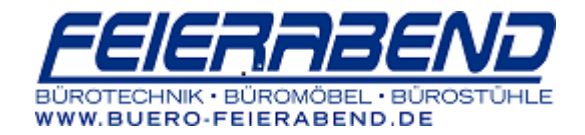

## **TOSHIBA e-Bridge NEXT Serie (Gehäusefarbe schwarz)**

Falls standardmäßig ein Kopierfenster verwendet wird, auf die Home drücken um zur Startseite zu gelangen.

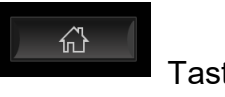

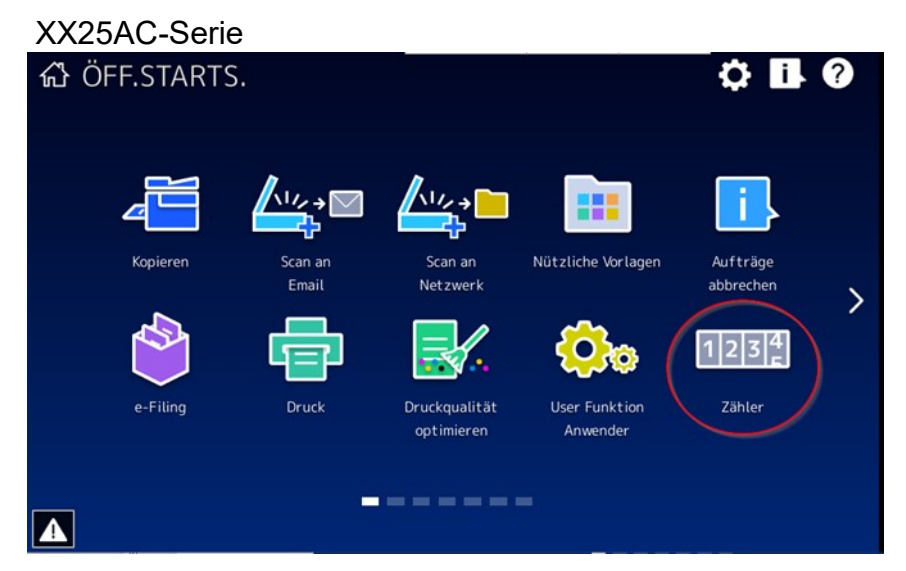

1. Am Startbildschirm "Zähler" antippen (eventuell befindet sich das Icon auf der 2. oder 3. Kachel!)

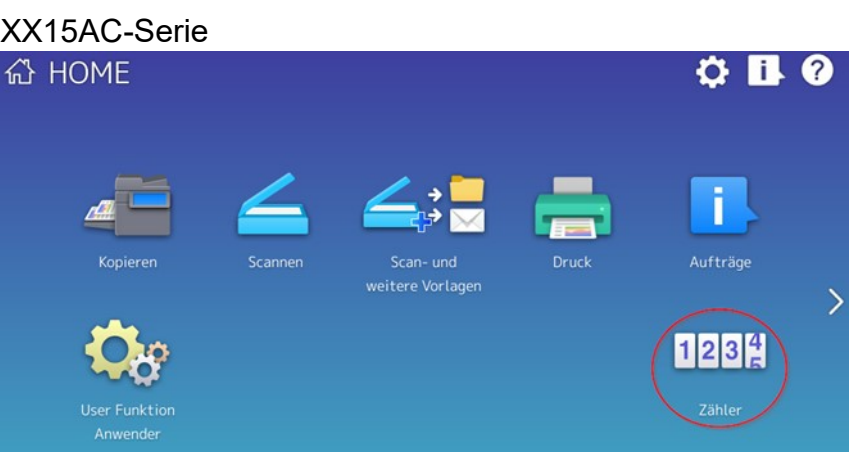

Zähler -> Gesamtzähler

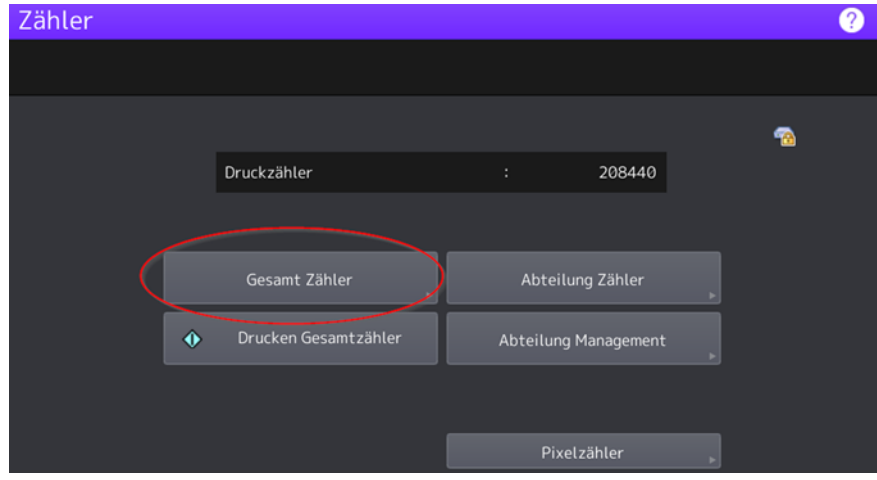

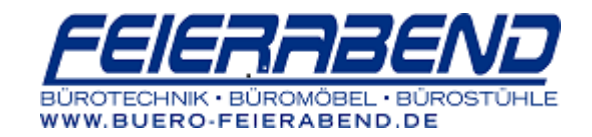

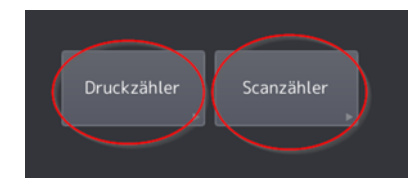

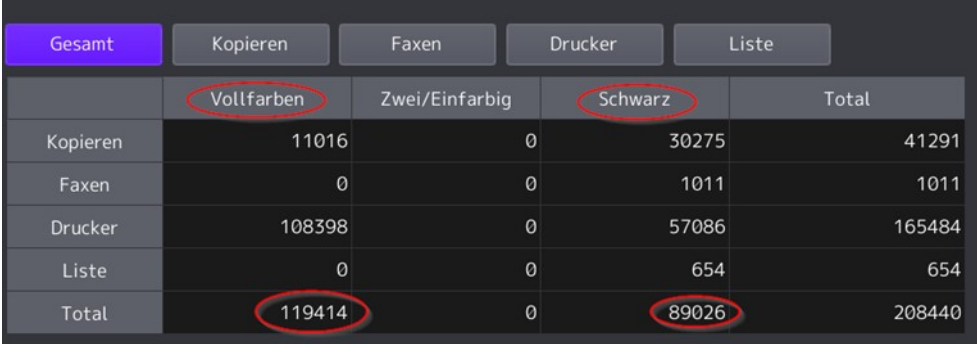

Druckzähler hier ablesen:

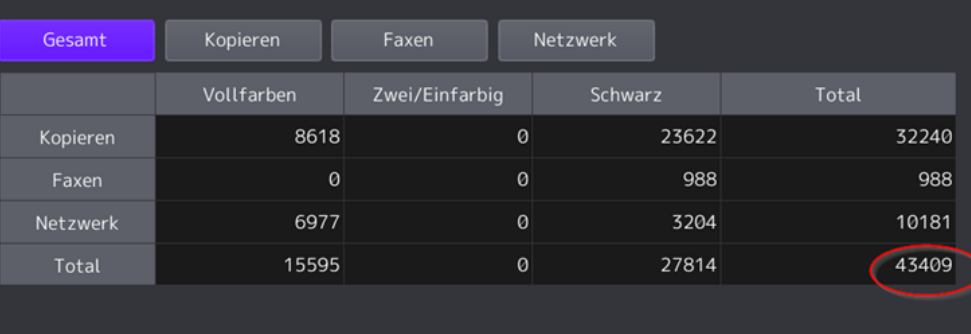

Scanzähler hier ablesen:

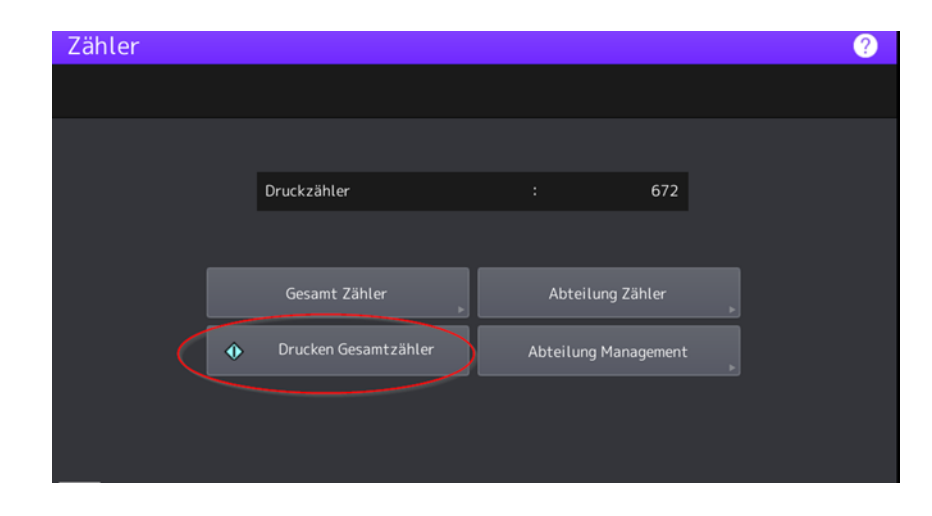

Oder, falls gewünscht, die Zählerliste ausdrucken:

"Drucken Gesamtzähler" auswählen

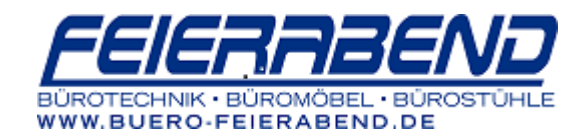

Die Zählerstände können hier vom Bericht abgelesen werden:

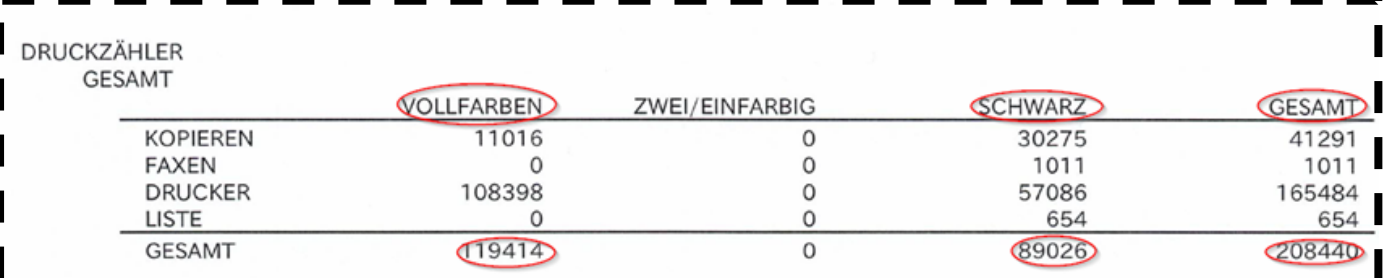

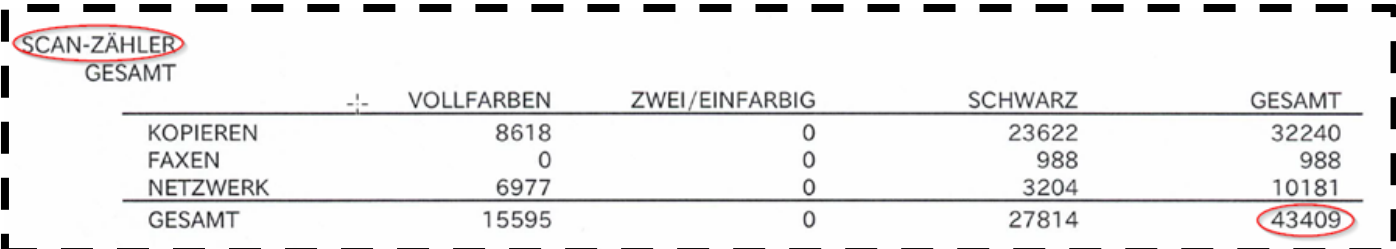

## **Tonerfüllstand**

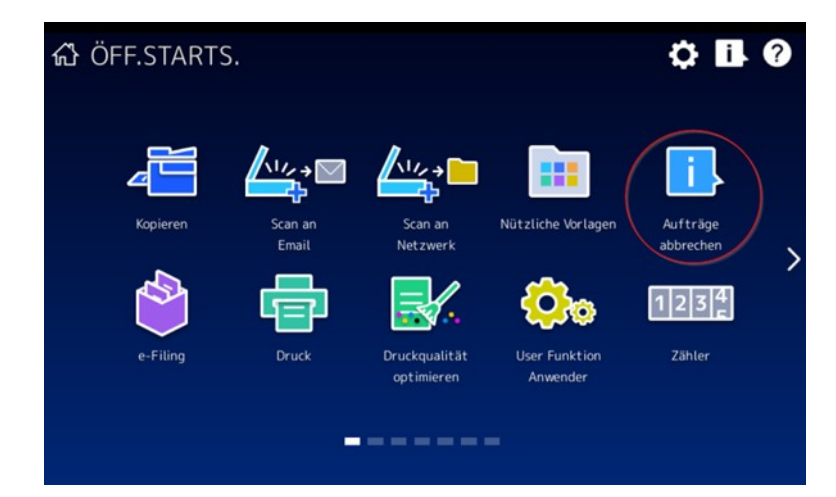

1. Am Display auf "Auf Aufträge abbrechen" bzw. "Aufträge" (XX2515AX-Serie) drücken

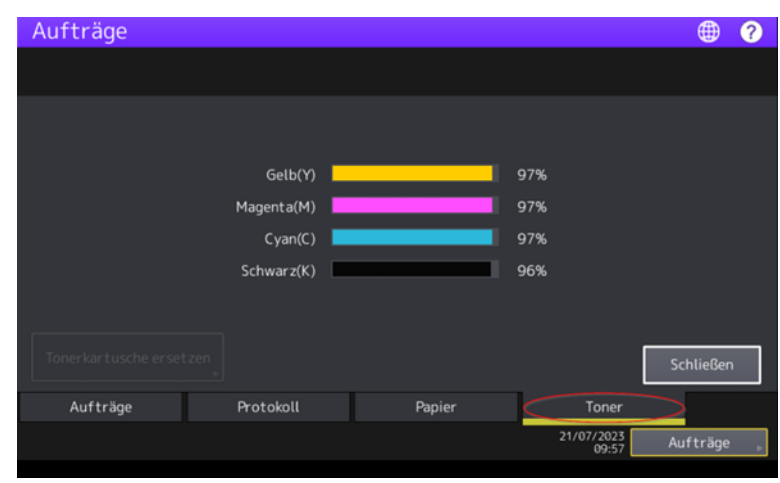

2. Den Reiter "Toner" antippen